### 一、 接口定义及规格

# 注意: J5 端子请参照图 1.1 和表 1.1 进行配线, 请勿参考配套插头上的序号!

### 表 1.1 BL2000-HXJ-V9 接口板接口定义及规格

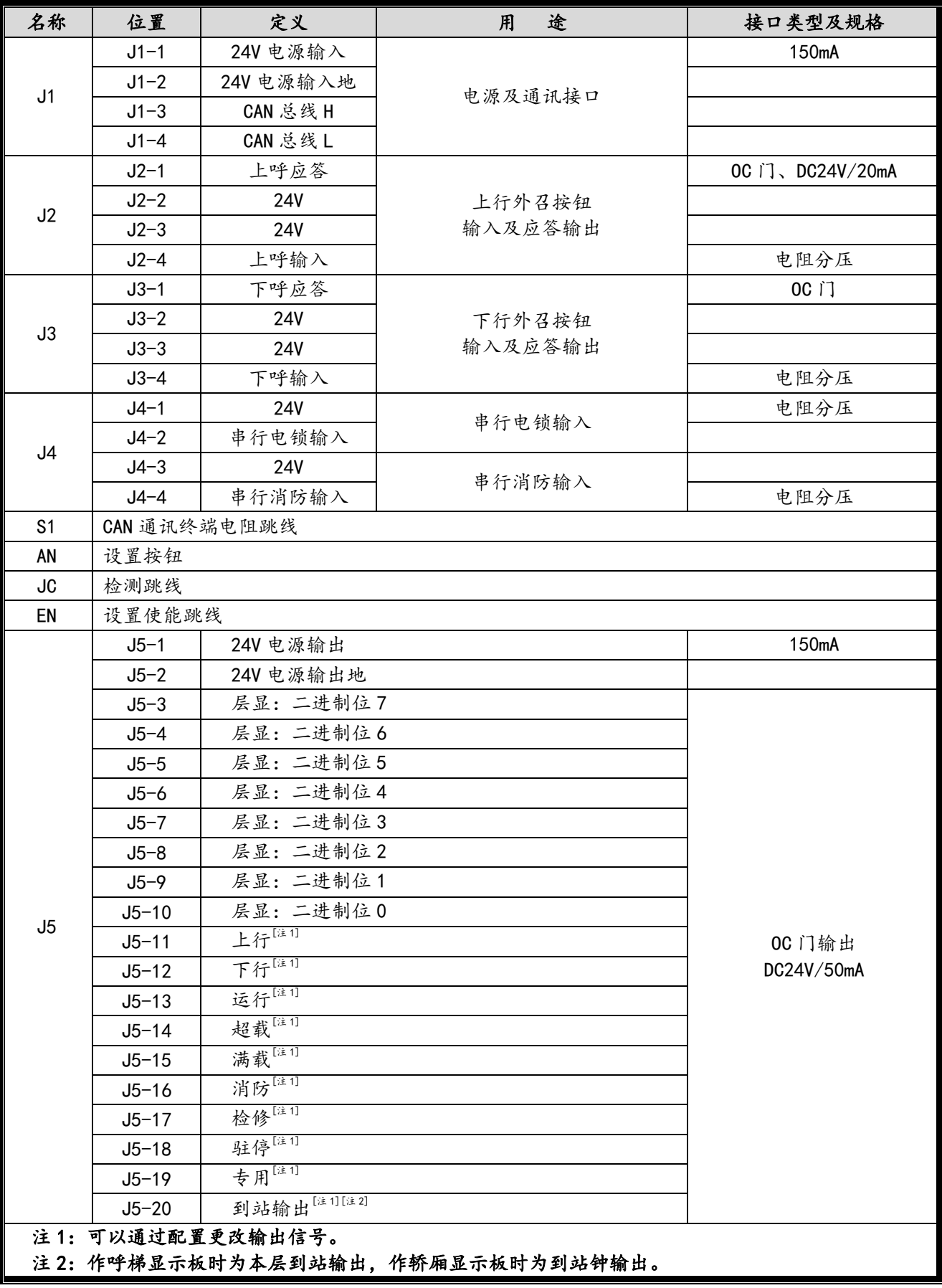

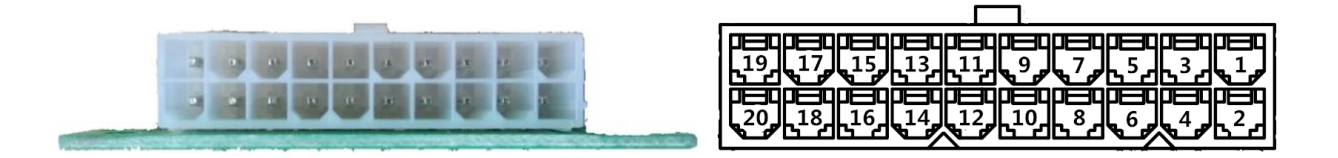

### 图 1.1 J5 端子序号图

### 二、层站显示说明

层站显示以二进制编码方式输出,输出端口为 J5-3 到 J5-10,为 8 路 OC 门输出,低电平有效。

## 表 2.1 显示代码表

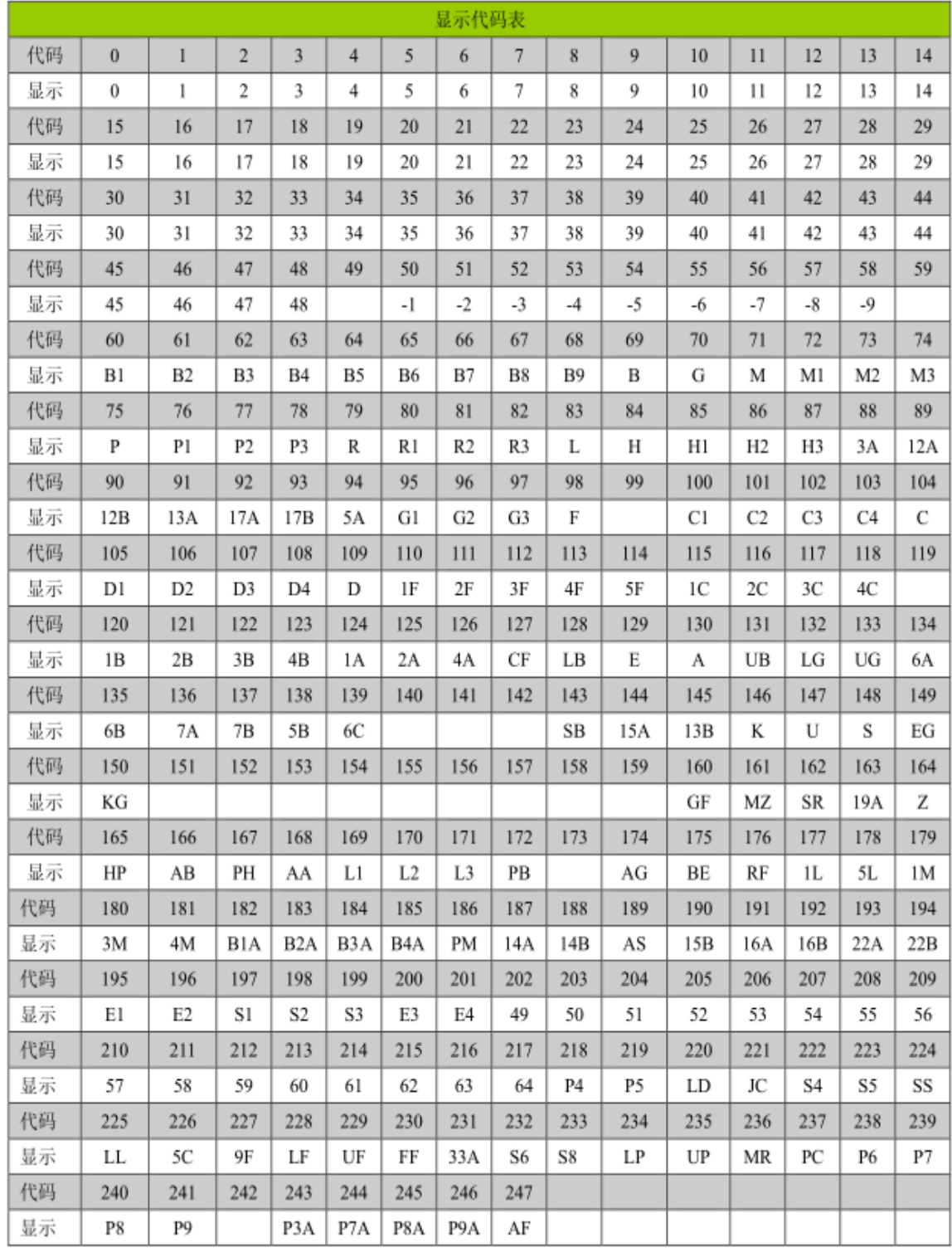

### 三、端口信号输出说明

端口信号输出可以通过设置改变,输出信号见下表:

### 表 3.1 端口信号输出编码表

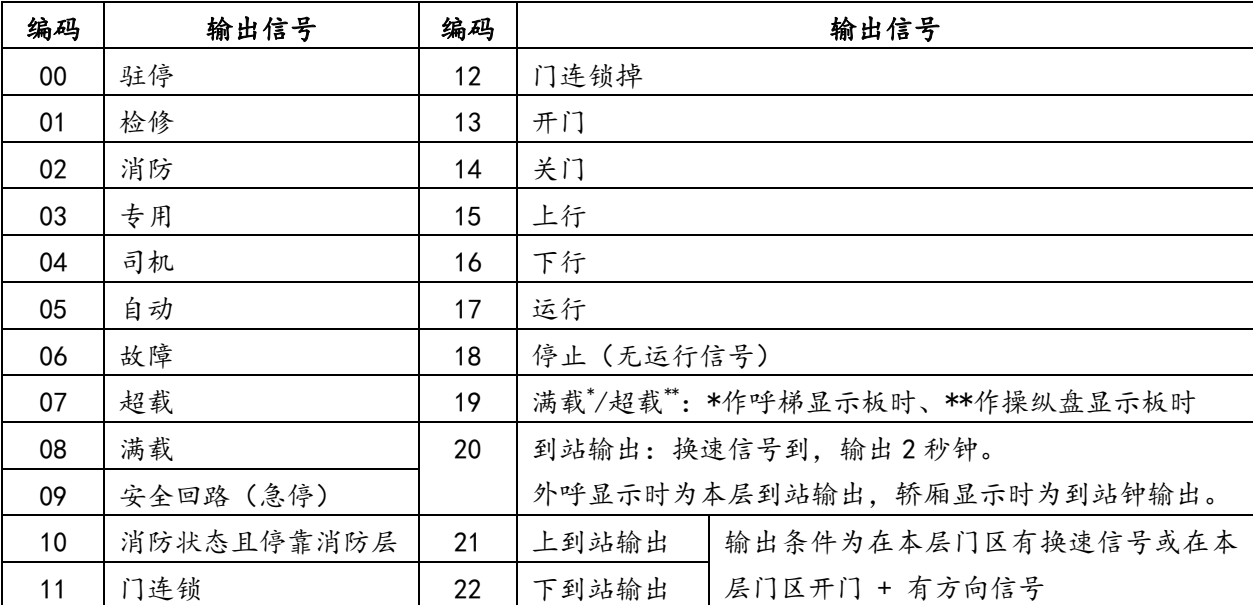

#### 四、层站地址设置

按设置按钮,2 秒后七段码显示器显示当前设置值,闪烁三次后进入层站地址设置。每按一次设置按钮或连 续按设置按钮,地址加1直至64后循环。

设置地址完成后松开按钮 2 秒钟, 地址号将闪烁并保存设置, 接口板进入正常工作状态。

#### 五、功能设置

#### 5.1 进入设置功能

同时短接跳线 JC 和使能跳线 EN, 上电后进入设置功能,进行设置功能后, 七段码显示器显示当前客户号 和程序号。显示 U 时后面显示的内容为当前客户号,显示 P 时后面显示的内容为当前程序号,按设置按钮或按 上下呼按钮进入功能设置。

在功能设置中,利用七段码小数点位置表示设置项目和设置项目值两种状态。右面七段码小数点亮表示当 前为选择设置项目状态,左右七段码小数点全亮表示当前为设置项目值状态。如下示例。

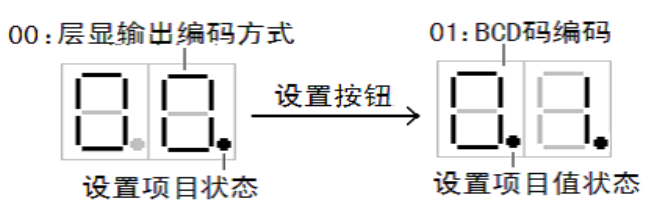

按设置按钮进行"设置项目/设置项目值"两种状态转换,按上呼按钮和下呼按钮可以改变当前值。 5.2 退出显示设置

拔掉跳线 JC 和 EN,接口板进入正常工作状态。若在保存参数之前拔掉跳线,所有功能参数不会被改变。 5.3 设置项目

- ① 设置项目 00–02 未用
- ② 设置项目 03–上到站和下到站输出设置 设置取值:0 – 到站按 0.5 秒脉冲间歇输出;1 - 到站信号持续输出。程序出厂默认值为 0

③ 设置项目 04–保存设置

在设置项目值状态,同时按上呼和下呼按钮,2 秒钟后七段码显示开始闪烁,闪烁 3 次表示保存当前设置成功。 ④ 设置项目 N–端口信号输出设置

N 取值为 11-20 表示 J5-11 到 J5-20 端口。设置取值:0 – 22,对应表 3.1 的信号输出。